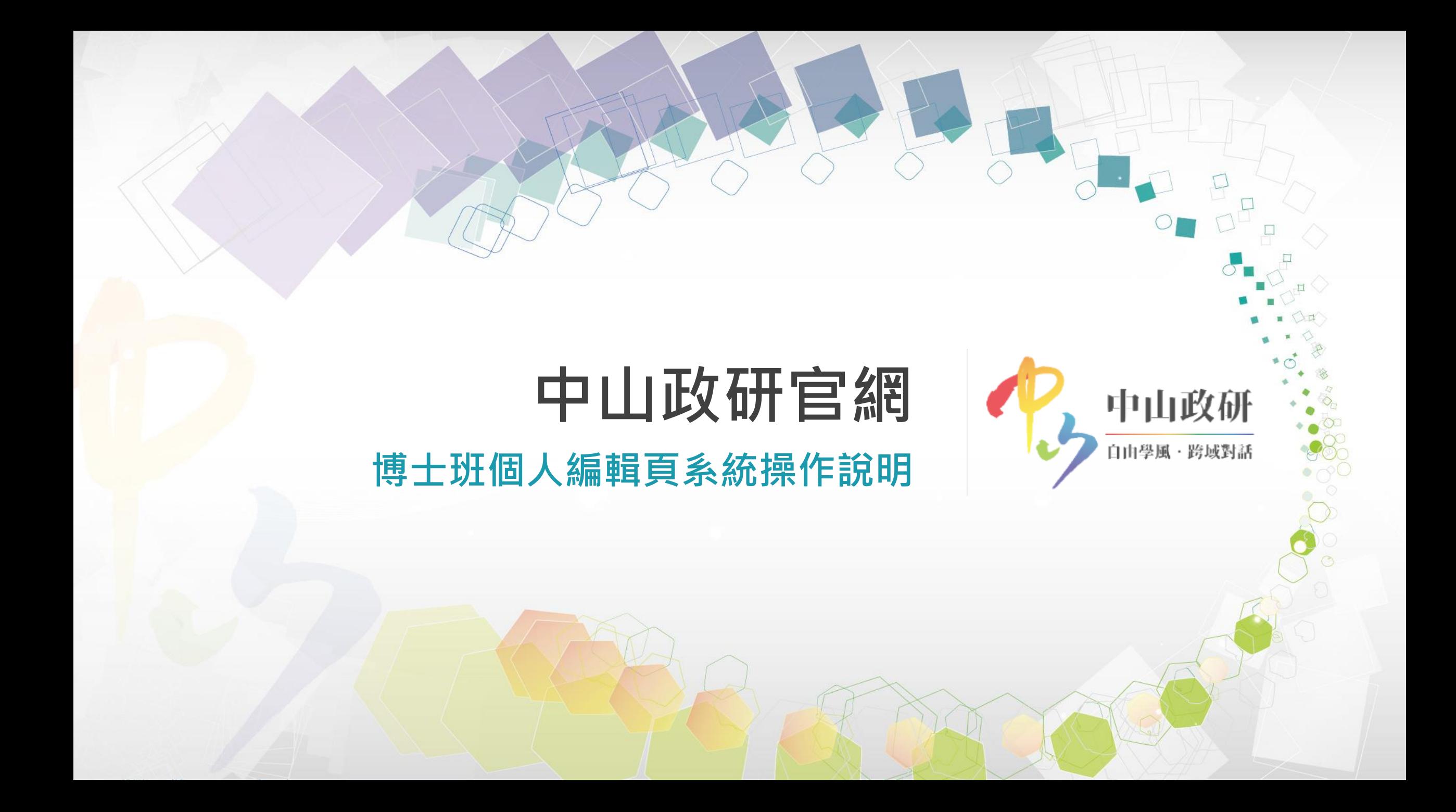

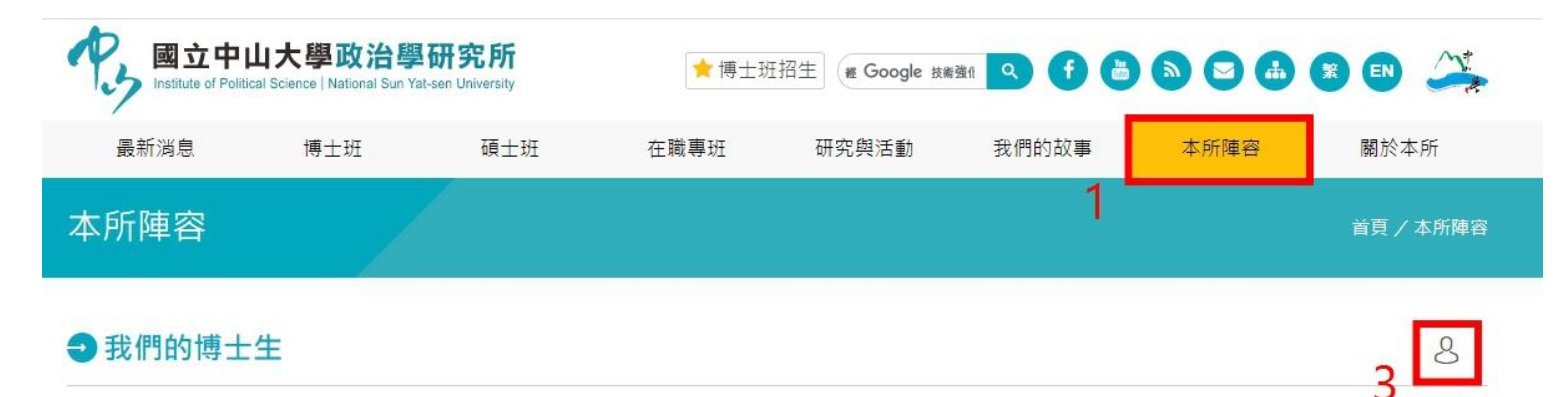

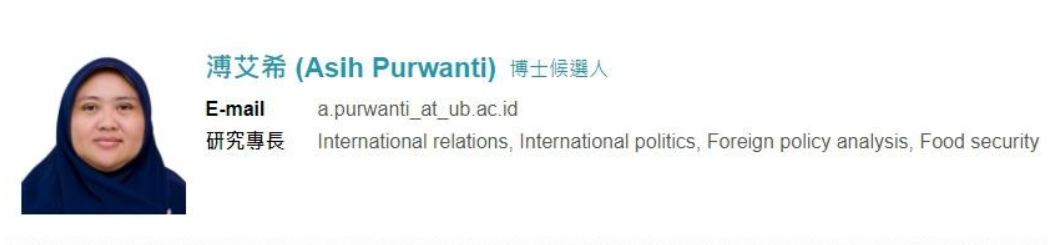

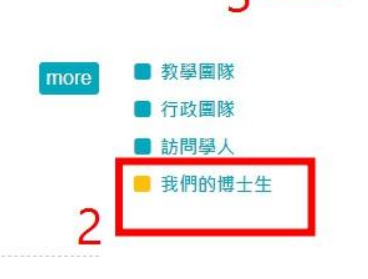

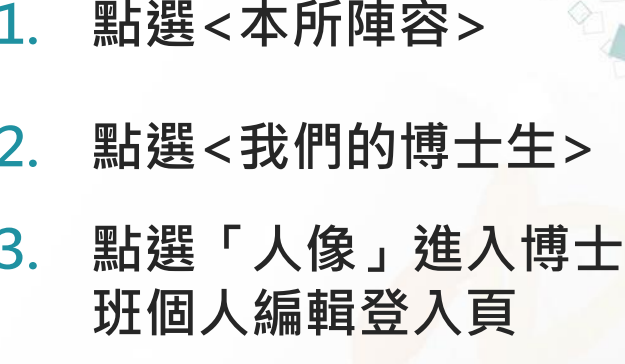

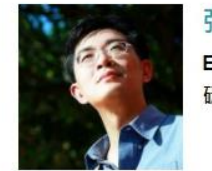

### 張雅屏 博士候選人

E-mail yapin.chang\_at\_gmail.com 研究專長 選舉研究、投票行為、政黨政治、計量分析

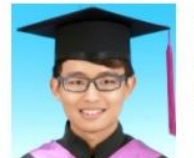

### 林駿棋 博士候選人

juinchilin\_at\_gmail.com E-mail 研究事長 公私協力、民粹主義、政治傳播、德國政治 more

more

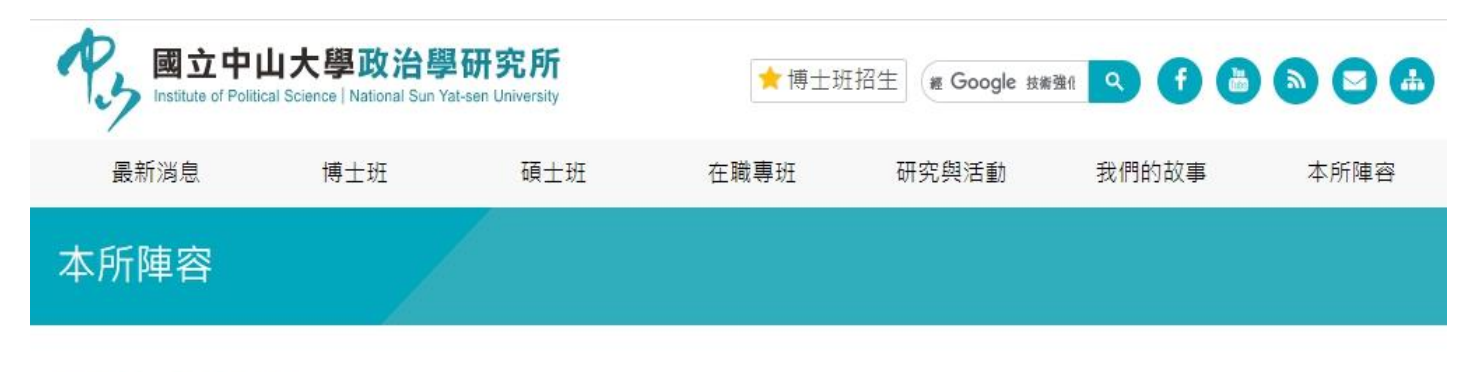

## ● 資料管理登錄

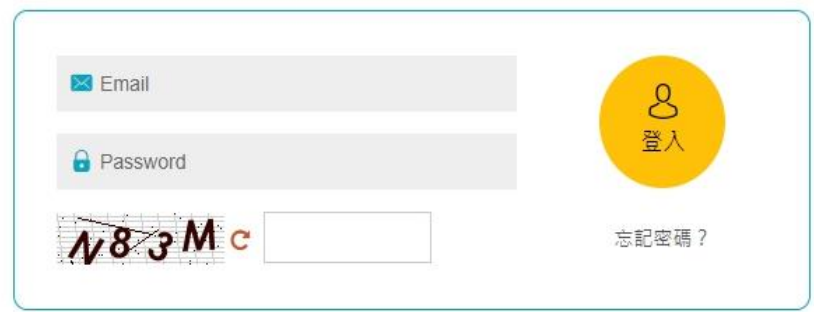

# **4. 輸入個人信箱帳號 5. 輸入所辦給的密碼**

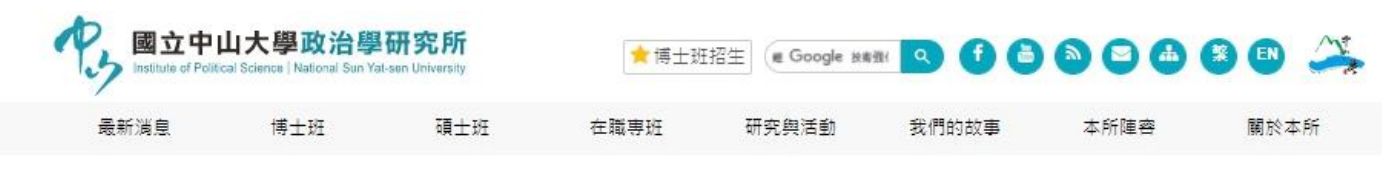

●資料中心

■ 測試帳號111 您好·歡迎您!

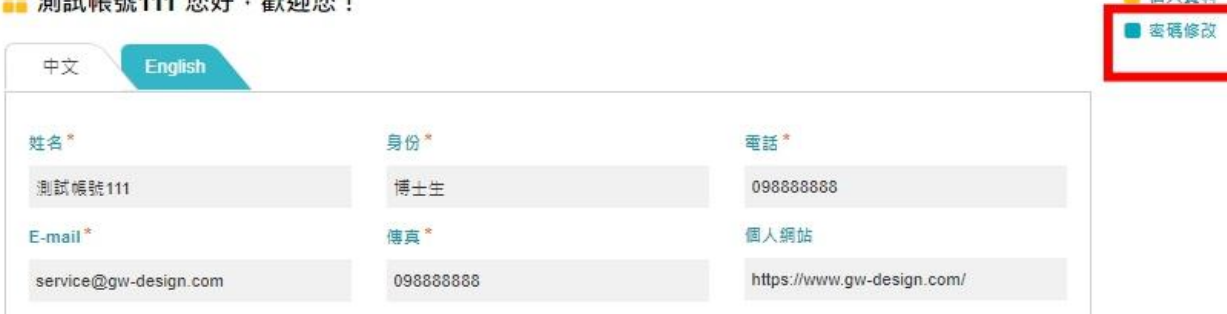

研究専長\*

比較政治,國際人權

#### 個人簡介\*

 $\mathbf{X} \mid \mathbf{X} \in \mathbf{B} \oplus \mathbf{B} \mid \mathbf{A} \rightarrow \mid \mathbf{B} \in \mathbf{M} \mid \mathbf{B} \mid \mathbf{I} \mid \mathbf{S} \mid \mathbf{I}_\mathbf{X} \mid \mid \mathbf{M} \mid \mathbf{A} \mid \mathbf{M}$  $\sim$ 

我是中山政研所博士生

**SEND** 

## 6. 登入後點選右方的<密碼修改>

8

■ 個人資料

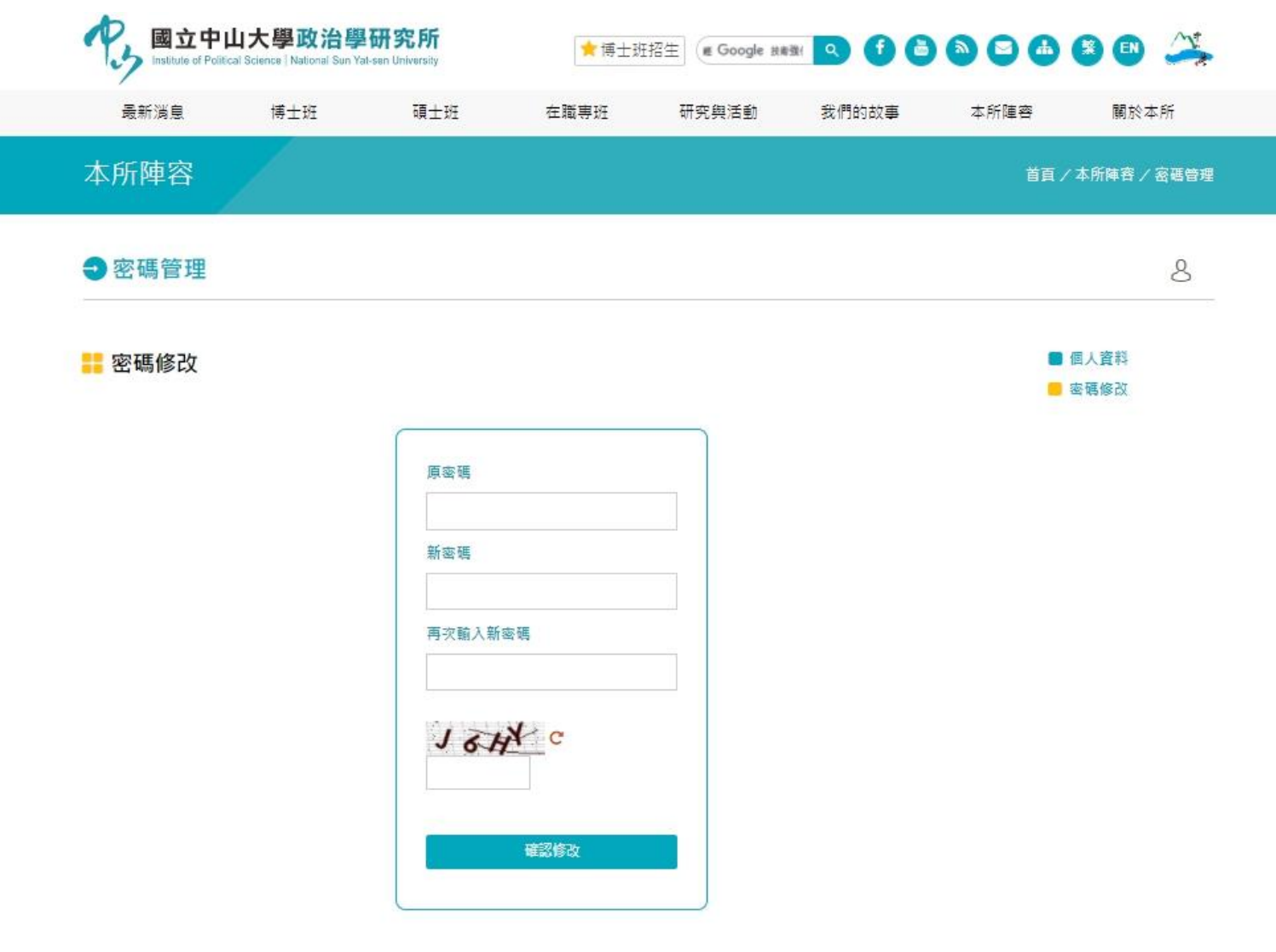

**7. 進入<密碼修改>頁面,輸入原 先的密碼。 8. 創一組「8碼」的新密碼**

**(英文字母+數字)**

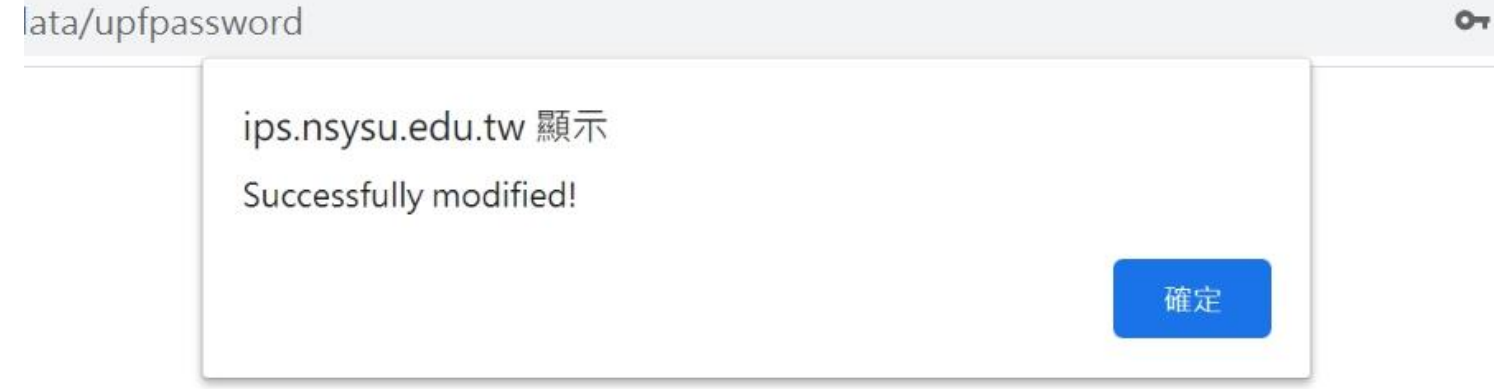

**9. 點選「確定修改」後,出現此 視窗即代表密碼修改成功。 10. 點選「確定」後會移轉到原先 的博士班編輯頁。**

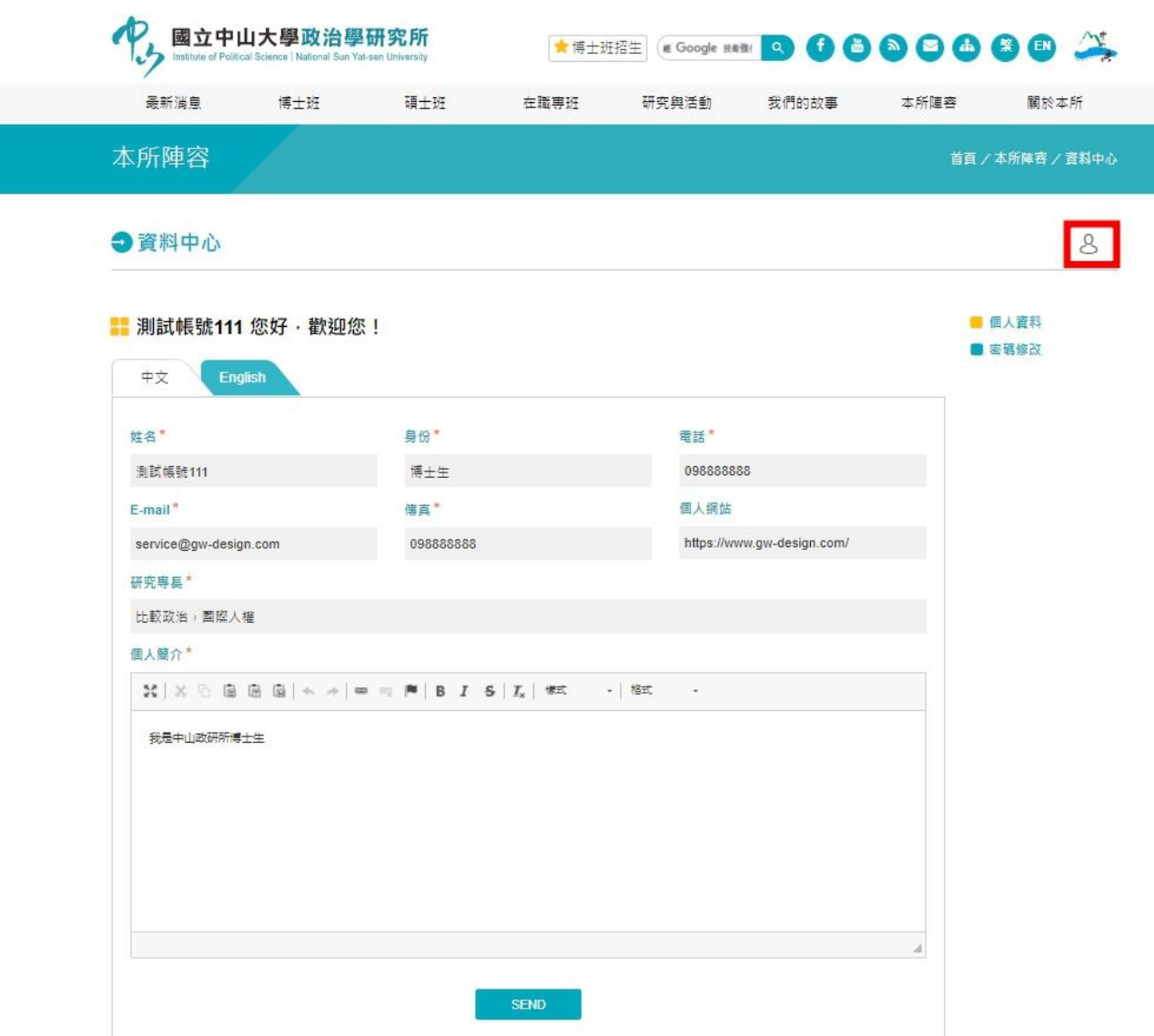

**11. 請再次點選右方「人像」登出, 並以新密碼重新登入一次,以 再次確保登入成功。**